#### **Лабораторная работа**

# **«Поверка и исследование характеристик электроэнцефалографа »**

#### *Назначение электроэнцефалографического комплекса:*

Комплекс предназначен для диагностики функционального состояния головного мозга человека путем регистрации его биопотенциалов (ЭЭГ сигналов) и последующей обработки электроэнцефалограмм (ЭЭГ) на встроенной ПЭВМ с применением спектральных, корреляционных и параметрических методов анализа с помощью программы регистрации и анализа данных клинических нейрофизиологических исследований – NEUROTOOLS.

Комплекс применяется в нейрохирургических, неврологических, психиатрических клиниках, больницах и отделениях функциональной д иагностики, научно-исследовательских медицинских учреждениях.

#### *Принцип действия:*

Биопотенциалы, снимаемые с помощью электродов, размещаемых на голове пациента по схеме 10 -20, после усиления и аналого -цифрового преобразования в двоичный код поступают для регистрации в ПЭВМ. Обработка зарегистрированной ЭЭГ может быть выполнена непосредственно по окончании обследования пациента либо отложена до окончания обследования группы пациентов. Результаты регистрации и обработки могут быть выведены на экран мон итора и на бумажный носитель.

Структурная схема комплекса приведена на рисунке 1, а внешний вид и располож ение составных частей – на рисунке 2.

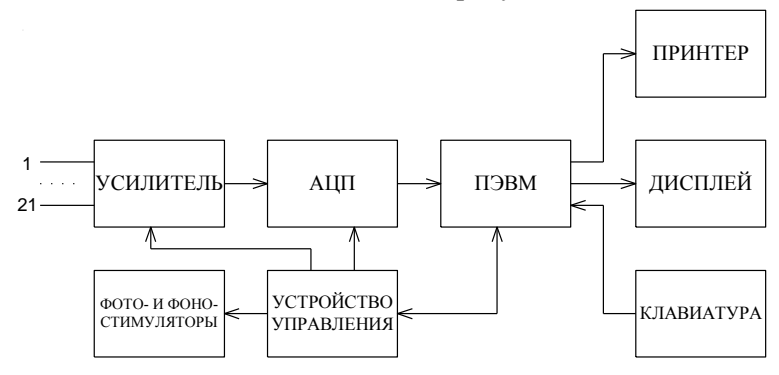

*Рисунок 1 – Структурная схема электроэнцефалографического комплекса*

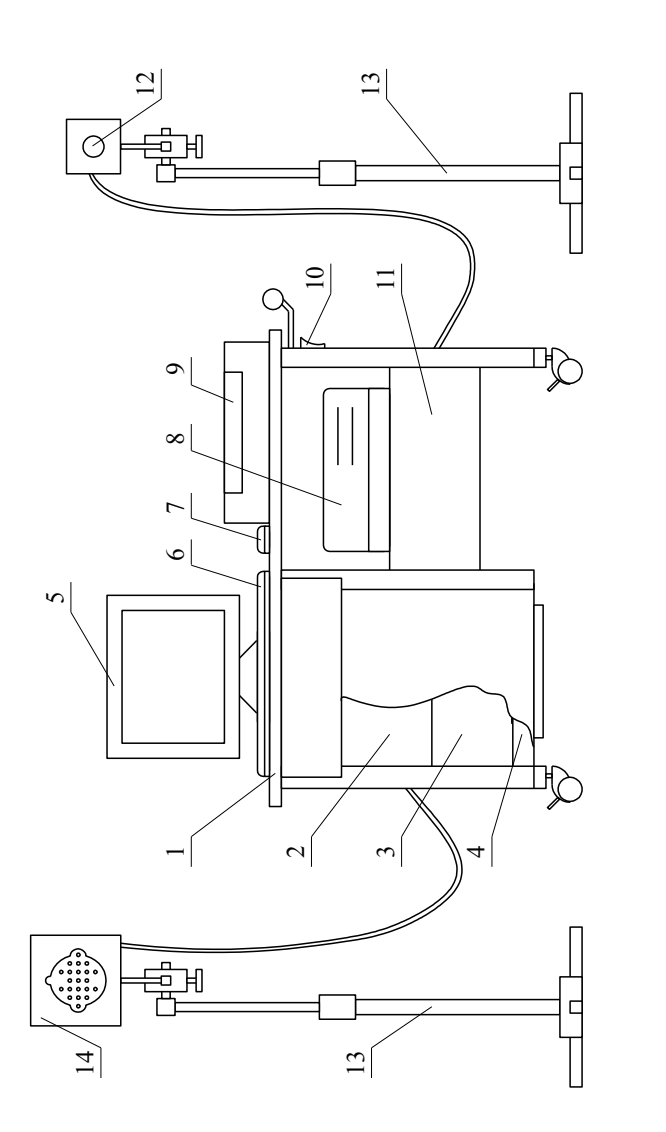

*1 – стол; 2 – секция усилителей; 3 – секция питания; 4 – блок вентиляторов; 5 – монитор; 6 – клавиатура;*   $k$ na $sum$ pa;  $-$  omcex  $\partial$ in - лампа фотостимулятора; 13 - штатив; 14 - коробка электродная. *7 – манипулятор «мышь»; 8 – системный блок; 9 – принтер; 10 – сетевой выключатель; 11 – отсек для установки фотостимулятора; 12 – лампа фотостимулятора; 13 – штатив; 14 – коробка электродная.*  $-$  сетевой выключатель;  $11$  $-$ монитор; б – стол; 2 – секция усилителей; 3 – секция питания; 4 – блок вентиляторов; 5  $-$ принтер;  $10$ - манипулятор «мышь»; 8 - системный блок; 9 установки фотостимулятора; 12

### *Порядок работы*

1. Определение погрешности измерения входного сопротивления

1.1 Ввод паспортных данных.

1.2 Подключить магазин сопротивлений к одному из входов электродного блока электроэнцефалографического комплекса ЭЭ19Д-01 и референтному электроду Е.

My

M

*- выбрать пункт «Программы», в появившемся меню выбрать пункт «Просмотр» для выбора программы исследования сопротивления (рисунок 3). В появившемся информационном окне можно при необходимости создать (изменить) номер, вид пробы и длительность регистрации ЭЭГ, а также вставить новую или удалить пробу.*

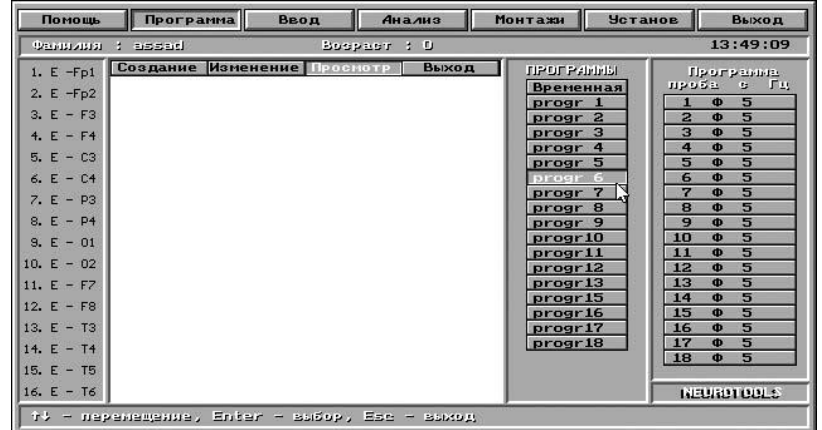

*Рисунок 3 – выбор программы исследования*

1.5 Настройка входных фильтров и диапазонов измерения:

*- выбрать пункт «Установки» (рисунок 4), и установить в следующих подпунктах такие значения:*

- *«Фильтр 50 Гц» - «включен», фильтра подавления помех частотой 50 Гц;*
- *«Фильтр НЧ» - «15 Гц» верхняя граница полосы пропускания частот входных сигналов;*
- *«Фильтр ВЧ» - «5,3 Гц» нижняя граница полосы пропускания частот входных сигналов.*

| Помощь       | <b>Программа</b> | Ввод | Анализ      | Монтажи | <b>Установ</b><br>Ш              | Выход                      |
|--------------|------------------|------|-------------|---------|----------------------------------|----------------------------|
| 99991212131  | <b>I</b> gue     |      | Boopeer : D |         | Просмотр установок               |                            |
| $1. E - Fp1$ |                  |      |             |         | Диапазон измерений<br>ФИЛЬТРЫ НЧ |                            |
| 2. $E - Fp2$ |                  |      |             |         | ФИЛЬТРЫ ВЧ                       |                            |
| $3. E - F3$  |                  |      |             |         | 50 Fu<br>ФИЛЬТР<br>Скорость      |                            |
| 4. $E - F4$  |                  |      |             |         | Запись                           |                            |
| $5. E - C3$  |                  |      |             |         | 5                                | 5<br>$\Phi$                |
| $6. E - C4$  |                  |      |             |         | 6                                | 5<br>$\Phi$                |
| $7. E - P3$  |                  |      |             |         | 7<br>8                           | 5<br>$\Phi$<br>5<br>d.     |
| $8. E - P4$  |                  |      |             |         | 9                                | 5<br>$\Phi$                |
| $9. E - 01$  |                  |      |             |         | 10<br>11                         | 5<br>$\Phi$<br>5<br>$\Phi$ |
| 10. $E = 02$ |                  |      |             |         | 12                               | 5<br>$\Phi$                |
| 11. $E - FZ$ |                  |      |             |         | 13                               | 5<br>$\Phi$                |
| 12. $E - F8$ |                  |      |             |         | 14<br>15                         | 5<br>$\Phi$<br>5<br>$\Phi$ |
| 13. $E - T3$ |                  |      |             |         | 16                               | 5<br>$\Phi$                |
| 14. $E - T4$ |                  |      |             |         | 17<br>18                         | 5<br>$\Phi$<br>5<br>$\Phi$ |
| $15. E - 15$ |                  |      |             |         |                                  |                            |
| 16. $E - 76$ |                  |      |             |         |                                  | <b>NEUROTOOLS</b>          |

*Рисунок 4 – Выбор режима установок*

1.6 Произвести измерение сопротивления.

M

*- выбрать пункт «Ввод», в появившемся меню – п. «Ме-*

*жэлектродное сопротивление (F2)» : на экране появляется информация о сопротивлении «электродкожа» по отведениям (рисунок 5).*

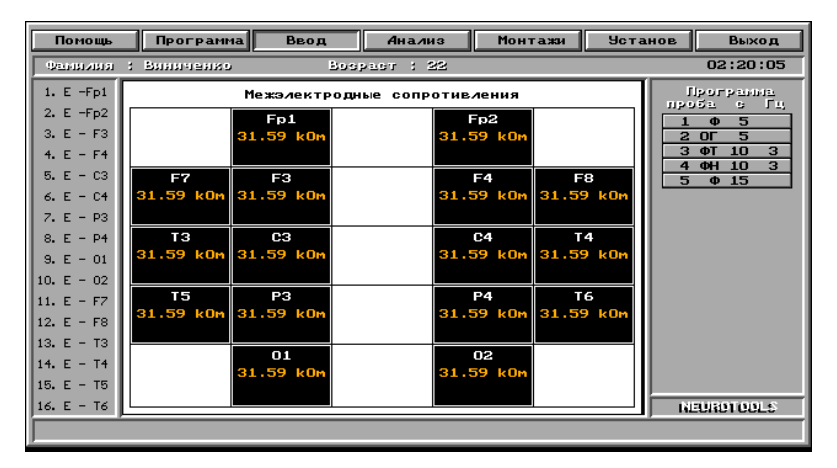

*Рисунок 5 – сопротивление «электрод-кожа»*

1.7 Произвести измерения сопротивления в нескольких точках мага-

зина.

1.8 Произвести запись полученных данных на бумажный носитель формата А4.

# 2. Определение погрешности измерения амплитуды входного сигнала

2.1 Ввод паспортных данных.

2.2 Подключение генератора сигналов специальной формы (ГССФ)

2.3 Выбор программы для исследования амплитудно-частотных характеристик (АЧХ):

M

*- выбрать пункт «Программы», в появившемся меню выбрать пункт «Просмотр» для выбора программы исследования АЧХ входных каскадов электродного блока (рисунок 3). В появившемся информационном окне можно при необходимости создать (изменить) номер, вид пробы и длительность регистрации ЭЭГ, а также вставить новую или удалить пробу.*

2.4 Включить ГССФ и выставляя форму сигнала синусоидальнуюс частотой 10 Гц пронаблюдать его на входе комплекса и оцифровть сигнал.

2.5 Настройка входных фильтров и диапазонов измерения:

M

*- выбрать пункт «Установки» (рисунок 4), и установить в следующих подпунктах такие значения:*

 *«Фильтр 50 Гц» - «включен», фильтра подавления помех частотой 50 Гц;*

 *«Фильтр НЧ» - «70 Гц» верхняя граница полосы пропускания частот входных сигналов;*

 *«Фильтр ВЧ» - «0,16 Гц» нижняя граница полосы пропускания частот входных сигналов.*

Измеренные значения занести в таблицу 1.

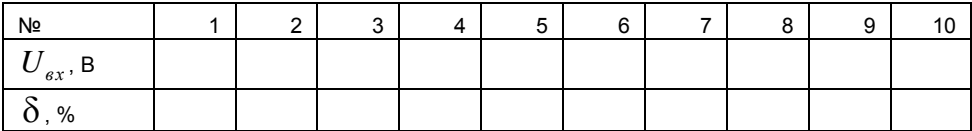

\*  $-U_{e}^*$  $=$ *в х*  $\bm{u}_{3M} = \bm{U}_{\bm{g}x}$ *U*  $U_{\mu_{3M}} - U$  $\delta = \frac{|q_{3M}|}{1-\epsilon}$ , *дел в х*  $\frac{1}{\sqrt{a}}$  **k** *U U*  $\frac{1}{2}$  =  $\frac{U_{ex} \cdot \sqrt{2}}{1}$ ,

где *дел k* – коэффициент ослабления сигнала в блоке аттенюатора равный 1600;

*Uвх* – действующее напряжение задаваемое с генератора.

3 Определение погрешности измерения частоты входного сигнала

3.1 Ввод паспортных данных.

3.2 Подключение генератора сигналов специальной формы (ГССФ)

3.3 Выбор программы для исследования амплитудно-частотных характеристик (АЧХ):

 $M_{\odot}$ *- выбрать пункт «Программы», в появившемся меню выбрать пункт «Просмотр» для выбора программы исследования АЧХ входных каскадов электродного блока (рисунок 3). В появившемся информационном окне можно при необходимости создать (изменить) номер, вид пробы и длительность регистрации ЭЭГ, а также вставить новую или удалить пробу.*

3.4 Включить ГССФ и выставляя форму сигнала синусоидальнуюс частотой 10 Гц пронаблюдать его на входе комплекса и оцифровть сигнал.

3.5 Настройка входных фильтров и диапазонов измерения:

*- выбрать пункт «Установки» (рисунок 4), и установить в следующих подпунктах такие значения:*

- WZ
- *«Фильтр 50 Гц» - «выключен», фильтра подавления помех частотой 50 Гц;*

 *«Фильтр НЧ» - «70 Гц» верхняя граница полосы пропускания частот входных сигналов;*

 *«Фильтр ВЧ» - «0,16 Гц» нижняя граница полосы пропускания частот входных сигналов.*

Измеренные значения занести в таблицу 1.

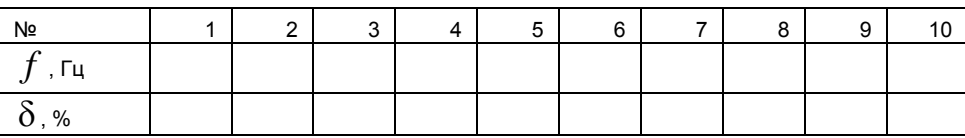

*вх изм вх f*  $f_{\mu\alpha} - f$  $\delta = \frac{\left|\frac{\partial u_{3M}}{\partial u_{3M}}\right|}{2},$ 

4 Исследование амплитудно-частотных характеристик электроэнцефалографического комплекса с помощью простейших сигналов

4.1 Ввод паспортных данных.

4.2 Подключение генератора сигналов специальной формы (ГССФ) к одному из входов электродного блока электроэнцефалографического комплекса ЭЭ19Д-01.

4.3 Выбор программы для исследования амплитудно-частотных характеристик (АЧХ):

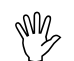

*- выбрать пункт «Программы», в появившемся меню выбрать пункт «Просмотр» для выбора программы исследования АЧХ входных каскадов электродного блока (рисунок 3). В появившемся информационном окне можно при необходимости создать (изменить) номер, вид пробы и длительность регистрации ЭЭГ, а также вставить новую или удалить пробу.*

4.4 Включить ГССФ и поочередно выставляя форму сигнала (синусоидальну, треугольную и прямоугольную) пронаблюдать его на входе комплекса и оцифрованный сигнал.

4.5 Настройка входных фильтров и диапазонов измерения:

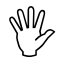

*- выбрать пункт «Установки» (рисунок 4), содержащего следующие подпункты:*

*«Просмотр установок» - значения ранее заданных установок;*

 *«Диапазон измерений» - выбор требуемого поддиапазона измерения размаха напряжения, в мкВ;*

 *«Фильтр 50 Гц» - включение (отключение) фильтра подавления помех частотой 50 Гц;*

 *«Фильтр НЧ» и «Фильтр ВЧ» - установка границ полосы пропускания частот входных сигналов;*

4.6 Исследование АЧХ электроэнцефалографического ком-

#### плекса

По заданию преподавателя установить частоты среза для фильтров высокой частоты и низкой частоты (*таблица 1*);

*Таблица 1 – Варианты заданий для четырех диапазонов*

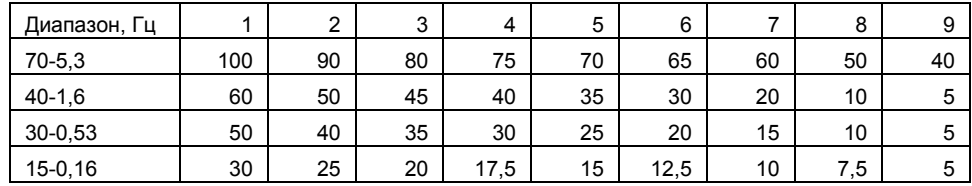

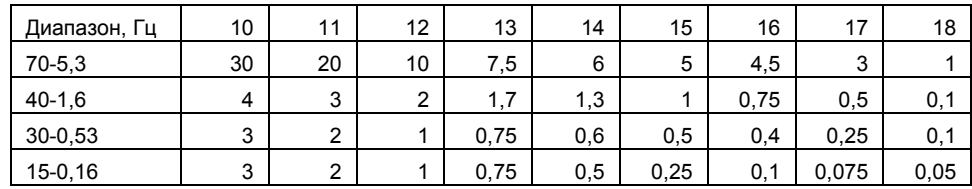

**MB** 

*- для исключения влияния заградительного фильтра «Фильтр 50 Гц» его следует отключить.*

4.6.1 Установить на выходе генератора форму сигнала sin-ой формы и значения частоты соответствующие заданному диапазону;

4.6.2 Регистрация сигналов:

MZ

*- выбрать пункт «Ввод», затем в появившемся меню – подпункт «Индикация». При этом можно просмотреть сигнал с ГССФ и убедиться в правильности выбранных настроек.* 

*Для запуска регистрации сигнала – нажать кл. F5 . Это приведет к изменению цвета графиков на экране и включению таймера (в строке состояния).*

*Для выхода из режима «Индикация» - нажать кл. F4.* 

4.7 Исследование АЧХ заградительного фильтра

4.7.1 Установка параметров входных фильтров;

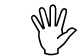

*- выбрать пункт «Установки» (рисунок 4), и установить в следующих подпунктах такие значения:*

 *«Фильтр 50 Гц» - «включен», фильтра подавления помех частотой 50 Гц;*

 *«Фильтр НЧ» - «70 Гц» верхняя граница полосы пропускания частот входных сигналов;*

 *«Фильтр ВЧ» - «0,16 Гц» нижняя граница полосы пропускания частот входных сигналов.*

4.7.2 Установить на выходе генератора форму сигнала sin-ой формы и значения частоты указанные в таблице 2;

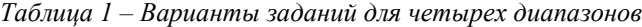

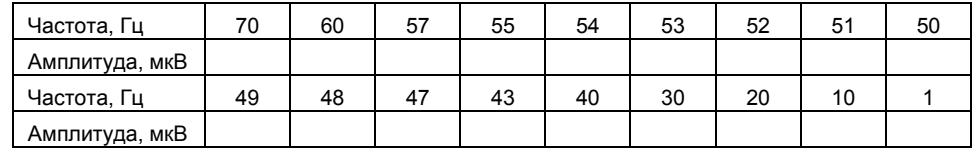

#### 4.7.3 Регистрация сигналов:

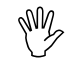

*- выбрать пункт «Ввод», затем в появившемся меню – подпункт «Индикация». При этом можно просмотреть сигнал с ГССФ и убедиться в правильности выбранных настроек.* 

*Для запуска регистрации сигнала – нажать кл. F5 . Это приведет к изменению цвета графиков на экране и включению таймера (в строке состояния).*

*Для выхода из режима «Индикация» - нажать кл. F4.* 

#### 5 Анализ зарегистрированных сигналов

5.1 Обработка зарегистрированных сигналов.

Обработка сигналов может быть выполнена сразу после их регистрации или отложена на неограниченное время.

M

My

*- для проведения обработки сразу после регистрации необходимо воспользоваться п. «Анализ».*

5.2 Просмотр зарегистрированного сигнала

*- выбрать пункт «ЭЭГ». При этом оператору предоставляется возможность выполнить обработку зарегистрированного сигнала параметрическими методами (рисунок 5).*

5.3 Просмотр результатов компьютерного анализа зарегистрированного сигнала.

Результаты измерений удобно представить в идее табличных данных, где отображаются параметры зарегистрированного сигнала в цифровом виде:

 $P$ азное База Помощь Карты Динамика ээг Установ Выход  $[5]$ "  $[6]$  M  $[C]$  P  $[7]$   $\phi$ anu  $\mu$ us : que Bospact : U  $07:54:19$ **Morpanna**<br>11 e secu  $1. 61-Fp1$  $10$ 2. A1-Fp2  $2 \Phi$  $3. A1 - F3$  $3<sub>0</sub>$  $4<sub>0</sub>$ 4.  $A1 - F4$  $5<sub>0</sub>$  $5. A1 - C3$  $6. A1 - C4$  $7.41 - 03$  $8. A1 - P4$  $9. 61 - 01$  $10, 61 - 02$  $11. A1 - F2$  $12. A1 - F8$  $13. 61 - 13$ 14.  $A1 - T4$  $15. A1 - T5$  $16. 61 - 76$ NEUROTOOLS  $0.00$ 3.91 F2 Paves F3 Nessue (F5 + F6 + Annunrage) PgUp/Dn, Home, End aar

*Рисунок 6 – Обрабатываемый сигнал*

- таблицы – программно-рассчитанные параметры: средней амплитуды и среднеквадратического отклонения (СКО) амплитуды, спектральной мощности и СКО мощности, средней частоты сигнала и СКО частоты, индекса волны.

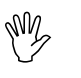

*- выбрать п. «Разное», далее п.п. «Таблицы» (рисунок 6). Выбрать требуемый параметр можно с помощью окна, образованного нажатием кл. «Alt-F10» (рисунок 7).* 

| Помощь                                                                | Карты           |                 | Динамика          |                      | ээг                | Разное         |                | База           |                         | <b>Установ</b>                                    | Выход             |
|-----------------------------------------------------------------------|-----------------|-----------------|-------------------|----------------------|--------------------|----------------|----------------|----------------|-------------------------|---------------------------------------------------|-------------------|
| 6 <sub>1</sub>                                                        | $C$ $M$ $C$ $P$ | $\mathbf{z}$    | Фамилия           | v.<br>usje           |                    |                |                | Возраст        | 103<br>W)               |                                                   | 11:03:02          |
| <b>МОШНОСТЬ</b><br><b>СПЕКТРАЛЬНАЯ</b><br>(mkU2)<br><b>Hourseauer</b> |                 |                 |                   |                      |                    |                |                |                |                         |                                                   |                   |
| $1. 61-Fp1$                                                           | Delta           | Theta           | Alpha<br>$\Omega$ | Beta<br>$\mathbf{2}$ | Alphai<br>$\Omega$ | Alpha2<br>n    | Beta1<br>n     | Beta2<br>2     | A11<br>5                | nposa<br>ηΦ                                       | 厂出<br>G.<br>5     |
| $2. A1-Fp2$                                                           | $\Omega$        | $\Omega$        | $\Omega$          | 1                    | $\Omega$           | $\Omega$       | $\overline{0}$ | л              | $\mathbf{1}$            | $\overline{a}$<br>ای)<br>$\overline{3}$<br>$\Phi$ | 5<br>5            |
| $3. A1 - F3$                                                          | $\Omega$        | $\Omega$        | $\Omega$          | $\Omega$             | $\Omega$           | $\Omega$       | $\Omega$       | $\Omega$       | $\mathbf{0}$            | $\overline{\mathbf{a}}$<br>$\bullet$              | 5                 |
| 4. $A1 - F4$                                                          | $\Omega$        | $\Omega$        | $\Omega$          | $\Omega$             | $\Omega$           | $\overline{0}$ | $\Omega$       | $\overline{0}$ | $\mathbf{0}$            | 5<br>$\Phi$                                       | 5                 |
| $5. A1 - C3$                                                          | $\Omega$        | $\Omega$        | $\Omega$          | $\Omega$             | $\Omega$           | $\Omega$       | $\Omega$       | $\Omega$       | 4                       | 6<br>$\Phi$<br>7<br>$\mathbf{a}$                  | 5<br>5            |
| $6. A1 - C4$                                                          | $\Omega$        | $\Omega$        | $\Omega$          | $\overline{0}$       | $\Omega$           | $\overline{0}$ | $\Omega$       | $\overline{0}$ | $\mathbf{1}$            | 8<br>$\Phi$                                       | 5                 |
| $7. A1 - P3$                                                          | $\Omega$        | $\Omega$        | $\Omega$          | 1                    | $\Omega$           | $\Omega$       | $\Omega$       | 1              | $\mathbf{1}$            | 9<br>$\Phi$                                       | 5                 |
| $8. A1 - P4$                                                          | $\Omega$        | $\Omega$        | $\mathbf{0}$      | 1                    | $\Omega$           | $\Omega$       | $\Omega$       | E              | $\mathbf{1}$            | 10<br>$\bullet$<br>11<br>$\Phi$                   | 5<br>5            |
| $9. A1 - 01$                                                          | $\Omega$        | $\Omega$        | $\Omega$          |                      | $\Omega$           | $\Omega$       | $\Omega$       | $\Omega$       | $\overline{\mathbf{1}}$ | 12<br>$\Phi$                                      | 5                 |
| $10. A1 - 02$                                                         | $\Omega$        | $\Omega$        | $\Omega$          | 1                    | $\Omega$           | $\overline{0}$ | $\overline{0}$ | 1              | $\overline{2}$          | 13<br>$\mathbf{d}$                                | 5                 |
| $11. A1-F7$                                                           | $\Omega$        | $\Omega$        | $\Omega$          | $\mathbf{1}$         | $\Omega$           | $\Omega$       | $\Omega$       | $\Omega$       | $\mathbf{1}$            | 14<br>¢<br>15<br>$\Phi$                           | 5<br>5            |
| $2. A1 - F8$                                                          | $\Omega$        | $\Omega$        | $\Omega$          | 1                    | $\Omega$           | $\Omega$       | $\Omega$       | F              | я                       | 16<br>$\bullet$                                   | 5                 |
| 13. A1- T3                                                            | $\Omega$        | $\Omega$        | $\Omega$          | 1                    | $\Omega$           | $\Omega$       | $\Omega$       | 4              | $\overline{1}$          | 17<br>$\Phi$                                      | 5                 |
| $14. A1 - T4$                                                         | $\Omega$        | $\Omega$        | $\Omega$          | $\mathbf{1}$         | $\Omega$           | $\Omega$       | $\Omega$       | 1              | $\mathbf{1}$            | 18<br>$\Phi$                                      | 5                 |
| $15. A1 - T5$                                                         | $\overline{2}$  | $\overline{2}$  | $\mathbf{B}$      | 20                   | ı                  | 3              | $\overline{2}$ | 18             | 28                      |                                                   |                   |
| $16. A1 - T6$                                                         | $\overline{0}$  | $\Omega$        | $\Omega$          | п                    | $\Omega$           | $\bf{0}$       | $\Omega$       | F              |                         |                                                   | <b>IEUROTOULS</b> |
| $Alt-F10$                                                             |                 | ADREALDING NEHR |                   |                      |                    |                |                |                |                         |                                                   |                   |

*Рисунок 7 – Табличное представление данных*

| Помощь                                                                               | Карты          |                 | Динамика    |                   | ЭЭГ         | Разное                |                | База       |                | <b>Установ</b>           | Выход                      |
|--------------------------------------------------------------------------------------|----------------|-----------------|-------------|-------------------|-------------|-----------------------|----------------|------------|----------------|--------------------------|----------------------------|
| lo<br>ΙP<br>M<br>c<br>$\overline{\mathbf{z}}$<br><b>Фамилия</b><br>۰Đ<br><b>SIME</b> |                |                 |             |                   |             |                       |                | Возраст    | $\mathbf{r}_1$ |                          | 07:54:33                   |
| <b>МОЩНОСТЬ</b><br><b>СПЕКТРАЛЬНАЯ</b><br>(mkU2)                                     |                |                 |             |                   |             |                       |                |            |                | Программа                |                            |
| 1. A1-Fp1                                                                            | Delta<br>96    | Theta<br>279694 | Alpha<br>17 | Beta<br>78        | Alphai<br>8 | Alpha2                | Beta1<br>69    | Beta2<br>8 | A11<br>279904  | カンシジュ                    | F 11<br>G.<br>5<br>¢       |
| 2. A1-Fp2                                                                            | $\Omega$       | $\Omega$        |             | ĪШ                |             |                       |                | $\Omega$   | $\mathbf{0}$   | $\overline{a}$<br>3      | 5<br>$\Phi$<br>5<br>$\Phi$ |
| 3.<br>$A1 - F3$                                                                      | $\Omega$       | $\Omega$        |             |                   |             |                       |                | $\Omega$   | $\mathbf{0}$   | $\Phi$<br>$\overline{a}$ | 5                          |
| $4. A1-F4$                                                                           | $\mathbf{0}$   | $\Omega$        |             |                   |             | СПЕКТРАЛЬНАЯ МОШНОСТЬ |                | $\Omega$   | $\Omega$       | 5<br>$\Phi$              | 5                          |
| $5. A1 - C3$                                                                         | $\Omega$       | $\Omega$        |             | СРЕДНЯЯ ЧАСТОТА   |             |                       |                | $\Omega$   | $\mathbf{0}$   |                          |                            |
| $6. A1 - C4$                                                                         | $\Omega$       | $\Omega$        |             | СРЕДНЯЯ АМПЛИТУДА |             |                       |                | $\Omega$   | $\mathbf{0}$   |                          |                            |
| $7. A1 - P3$                                                                         | $\overline{0}$ | $\Omega$        |             | СРЕДНИЙ ПЕРИОД    |             |                       |                | $\Omega$   | $\mathbf{O}$   |                          |                            |
| $8. 61 - P4$                                                                         | $\Omega$       | $\Omega$        |             | ИНДЕКС ВОЛНЫ      |             |                       |                | $\Omega$   | $\mathbf{0}$   |                          |                            |
| $9. A1 - 01$                                                                         | $\Omega$       | $\Omega$        |             |                   |             |                       |                | $\Omega$   | $\mathbf{0}$   |                          |                            |
| $A1 - 02$<br>Ф,                                                                      | $\Omega$       | $\Omega$        |             | Параметр          |             | CKO                   |                | $\Omega$   | $\mathbf{O}$   |                          |                            |
| $1. 61 - F$                                                                          | $\overline{0}$ | $\Omega$        |             |                   |             |                       |                | $\Omega$   | o              |                          |                            |
| $12. A1-F8$                                                                          | $\overline{0}$ | $\Omega$        |             |                   | ĿА          |                       |                | $\Omega$   | $\mathbf{0}$   |                          |                            |
| 13.<br>$A1 - T3$                                                                     | $\Omega$       | $\Omega$        | $\Omega$    | $\Omega$          | $\Omega$    | $\Omega$              | $\Omega$       | $\Omega$   | $\mathbf{0}$   |                          |                            |
| $14. 61 - 74$                                                                        | $\Omega$       | $\Omega$        | $\Omega$    | $\Omega$          | $\Omega$    | $\Omega$              | $\Omega$       | $\Omega$   | o              |                          |                            |
| 15. A1- T5                                                                           | $\overline{0}$ | $\Omega$        | $\Omega$    | 8                 | $\Omega$    | $\Omega$              | $\overline{0}$ | $\Omega$   | 17             |                          |                            |
| $16. A1 - 76$                                                                        | $\overline{0}$ | $\Omega$        | $\Omega$    | $\Omega$          | $\Omega$    | $\overline{0}$        | $\Omega$       | $\Omega$   | $\mathbf{0}$   |                          | <b>ILEUROTOOLS</b>         |
| $A1t - F10$                                                                          | donance event  |                 |             |                   |             |                       |                |            |                |                          |                            |

*Рисунок 8 – Табличное представление данных*

По результатам измерений построить АЧХ входных фильтров электроэнцефалографического блока, и заградительного фильтра на 50 Гц.

# 6 Анализ и представление результатов регистрации ЭЭГ

6.1 Обработка зарегистрированных ЭЭГ сигналов.

Обработка ЭЭГ сигналов может быть выполнена сразу после их регистрации или отложена на неограниченное время.

M

M

NY,

*- для проведения обработки сразу после регистрации – необходимо воспользоваться п. «Анализ».*

Отложенная обработка производится автоматически после выбора из архива данных пациента.

6.2 Работа с архивом.

6.2.1 Поиск пациента:

*- осуществляется при помощи кл. «Page Up» и «Page Down», или в режиме поиска по фамилии – нажав кл. F4 (при этом в появившемся окне необходимо набрать фамилию или ее часть).* 

*После нахождения требуемого пациента – нажать кл. F6. При этом будет осуществлен переход к программе анализа.* 

6.2.2 Просмотр зарегистрированного ЭЭГ сигнала:

*- выбрать пункт «ЭЭГ». При этом оператору предоставляется возможность выполнить обработку ЭЭГ параметрическими методами (рисунок 10).*

| Помощь                                                                                                    | Карты                                                                                                    | Динамика                                                                                                    | ээг                                                                                                    | Разное    | База    | <b>Установ</b>                     | Выход                                                                                                    |
|----------------------------------------------------------------------------------------------------|----------------------------------------------------------------------------------------------------|----------------------------------------------------------------------------------------------------|----------------------------------------------------------------------------------------------------|-----------|---------|------------------------------------|----------------------------------------------------------------------------------------------------|
|                                                                                                    | 2                                                                                                    | Фамилия                                                                                                    | Шевченко                                                                                                    |           | Возраст | 21                                 | 11:52:14                                                                                                  |
| 1. A1-Fp1<br>2. A1-Fp2<br>F3<br>$f_{11}$<br>F <sub>4</sub><br>4. A1<br>$\sim$<br>A1<br>C <sub>3</sub><br>-<br>$6. 61 -$<br>C <sub>4</sub><br>7. A1<br>P <sub>3</sub><br>P4<br>A1<br>-<br>$9. 61 - 01$<br>02<br>$10. A1 -$<br>FZ<br>11. A1<br>F8<br>$12. 61 -$<br>T3<br>$13. 61 -$<br>14. A1<br>T4<br>÷<br>T <sub>5</sub><br>$15. 61 -$ | ART CAMPANON<br>with the second complete the complete that the complete the complete that the complete that with the complete the complete that the complete the complete the complete that the complete the complete the complete that the co | in the distance of the state of the process and send the thing<br>www.com/warehouse.com<br>appelling in advance and an international state of the state of the product of the process and an international | - Newcomposition -<br>to after a proceed and a letter and the company and start and all and the the company of the company of the st<br>אינט הוא המיישור המיישוני האינט אינט אין המיישור המיישוני המיישוב המיישוב המיישוב המיישוב המיישוב המיישוב המיי<br>מיישוב המיישוב המיישוב המיישוב המיישוב המיישוב המיישוב המיישוב המיישוב המיישוב המיישוב המיישוב המיישוב המיישוב<br><b>Little Street</b><br>ווענועות המיקור באיקראון המוליד המאודיות המיקור באיקראון או און איקראון המיקור המיקור און המיקור און המיקור המיקור המיקור המיקור.<br>אווייראומיקורים המיקור איקראון המיקורים המיקורים און און און און איקראון המיקורים און און א<br>mark hyperamethydd at the fall for the following the complete of the following the following the following formation of the<br>www.com/www.com/www.com/www.com/www.com/www.com/www.com/www.com/www.com/www.com/www.com/www.com/www<br>المواسع الاستخدام المستعمل المستقبل الموارد والمواسط المتحرك والمتحركة المتحركة المواردة والمواردة والموارد والموارد والمتحركة المواردة المتحركة والمتحركة والمتحركة والمتحركة والمتحركة والمتحركة والمتحركة والمتحركة والمتح<br>$\label{thm:main} (A)(tA_{11},\ldots,tA_{12},\ldots,tB_{12},\ldots,tB$<br>بالمستهم والمستوسل والمستحمل والمستعمل والمتعاقبات والمستعمل والمستعمل والمستعمل والمحالي والمستحمل والمستحر والمستحر والمستحر والمستحرم | al M Nome |         | おやらぎる<br>з<br>4<br>5<br>100<br>mkU | Програниа<br>$\Gamma$ 15<br>o.<br>m<br><b>OF 5</b><br>5<br>з<br>10<br>ФT<br>3<br>10<br>ФH<br>15<br>$\Phi$ |
| $16. A1 - T6$                                                                                                    | بمن محاسب وسيار المستحدث والمراس المراس والمهاري والمراسم والمتعارض والمراسم والمعارض والمعالم والمعالم والمعارض والمعارض والمعارض والمعارض<br>0.00                                                                                            |                                                                                                    |                                                                                                    |           | 3.91    |                                    | <b>NEUROFROL S</b>                                                                                        |

*Рисунок 9 – Просмотр ЭЭГ*

6.2.3 Просмотр результатов компьютерного анализа зарегистрированного ЭЭГ сигнала.

Оператору электроэнцефалографического комплекса предоставляются результаты обработки ЭЭГ, представленные в следующем виде (приведены только основные):

- цветные *карты распределения* средней амплитуды и среднего квадратического отклонения (СКО) амплитуды, спектральной мощности и СКО мощности, средней частоты ЭЭГ сигнала и СКО частоты каждого из диапазонов биоритмов (альфа, бета, дельта, тетта). Принцип построения карт состоит в том, что между минимальным и максимальным значением параметра размещают 11 цветовых градаций

M

*- выбрать п. «Карты», а также номер анализируемой пробы. Возможен вызов карт в виде латеральных проекций (фронтальная проекция скальповой поверхности и две карты с видом «слева» и «справа»), для чего необходимо нажать левую кнопку манипулятора; возврат осуществляется нажатием кл. «Esc».*

- *динамика распределения*. Дает возможность оператору проследить динамику изменения распределения средней амплитуды и среднего квадратического отклонения (СКО) амплитуды, спектральной мощности (рисунок 11) и СКО мощности, средней частоты ЭЭГ сигнала и СКО частоты каждого из диапазонов биоритмов в зависимости от номера пробы:

Wy *- выбрать п. «Динамика», а также номер анализируемой пробы* 

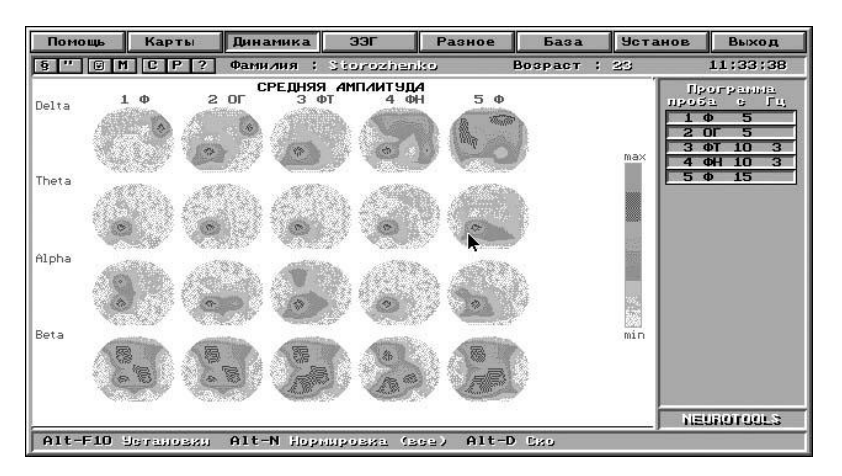

*Рисунок 10 – Просмотр Динамики распределения спектральной мощности*

- *таблицы* программно рассчитанных параметров средней амплитуды и среднего квадратического отклонения (СКО) амплитуды, спектральной мощности и СКО мощности, средней частоты ЭЭГ сигнала и СКО частоты, индекса волны.

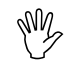

*- выбрать п. «Разное», далее подпункт «Таблицы». Выбрать требуемый параметр можно с помощью окна, образованного нажатием кл. «Alt-F10».* 

- *диаграммы* соотношения в каждом отведении одноименных параметров, принадлежащих разным диапазонам биоритмов. Программа предоставляет следующие основные виды диаграмм: столбиковые, секторные, числовые

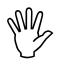

Wy

*- выбрать п. «Разное», далее подпункт «Диаграммы».* 

Выбор требуемого вида диаграммы осуществляется в соответствии с подсказкой, расположенной в нижней части экрана. - *графики анализа* следующих параметров:

- спектральная плотность мощности (СП);
- модуль взаимной спектральной плотности мощности (МВСП);
- автокорреляционная функция (АК);
- фазовый спектр (ФС);

и др.

- выбрать п. «Разное», далее в подпункте «Анализ» - требуемый график.

- *описание* ЭЭГ сигналов по проф. Е.А. Жирмунской

My

M

- выбрать п. «Разное», далее подпункт «Заключение».

### 6.2.4 Распечатка результатов обработки ЭЭГ сигналов.

*- распечатка всех графиков, диаграмм, заключения и т.п. осуществляется при выборе в меню, расположенном в левой части экрана, пункта «Р»* 

Министерство образования и науки Украины

Национальный технический университет «Харьковский политехнический институт»

# **МЕТОДИЧЕСКИЕ УКАЗАНИЯ К ЛАБОРАТОРНОЙ РАБОТЕ**

# **«ПОВЕРКА И ИССЛЕДОВАНИЕ ХАРАКТЕРИСТИК ЭЛЕКТРОЭНЦЕФАЛОГРАФА»**